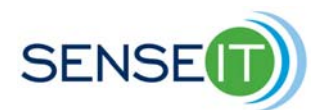

# **Module 2, Lesson 2 – Programming the NXT to measure and display sensor signals**

## **Student**

#### **Purpose of this lesson**

- Program the NXT computer.
- Program the NXT to read voltages from a sensor circuit and display on the screen.

In the previous lesson you learned that the NXT contains a potential divider circuit and a voltmeter which can measure the voltage across a thermistor. You also learned that the NXT represents voltages from  $0 - 5V$  as "raw numbers" from  $0 - 1023$ . You then predicted the "raw number" values that the NXT would produce for different temperatures sensed by your thermistor. In this lesson, you will program the NXT to measure and display these numbers. You can then test your predictions by placing the thermistor in water of various temperatures and seeing what the NXT displays.

#### **Materials**

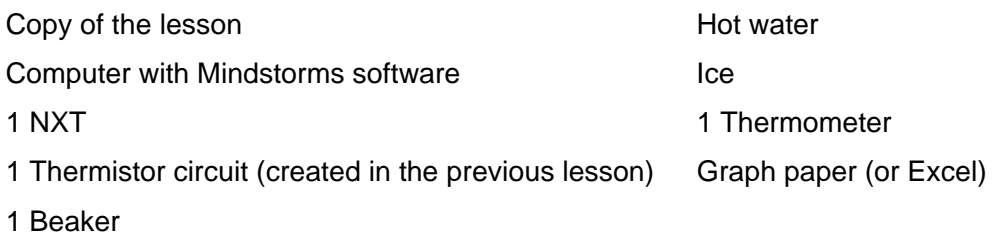

#### **Procedure**

#### **Programming the NXT**

To program the NXT computer to measure voltages and display them as "raw numbers" on the NXT screen you can use any sensor icon to read voltages from sensor port 1. In this lesson, we have used the NXT touch sensor icon, simply as a function to read voltages from the voltmeter built into the NXT.

Before attempting this lesson, you should be familiar with how to set up the NXT, connect it to your PC and write, download and run programs. If you are not familiar, please refer to the Add on Lesson: **Introduction to the NXT and Mindstorms Software** before continuing with this lesson.

Programming the NXT to Measure and Display Sensor Signals 1

1) Using the Mindstorms software, create a program that will allow the NXT to display temperature readings using a thermistor – see below.

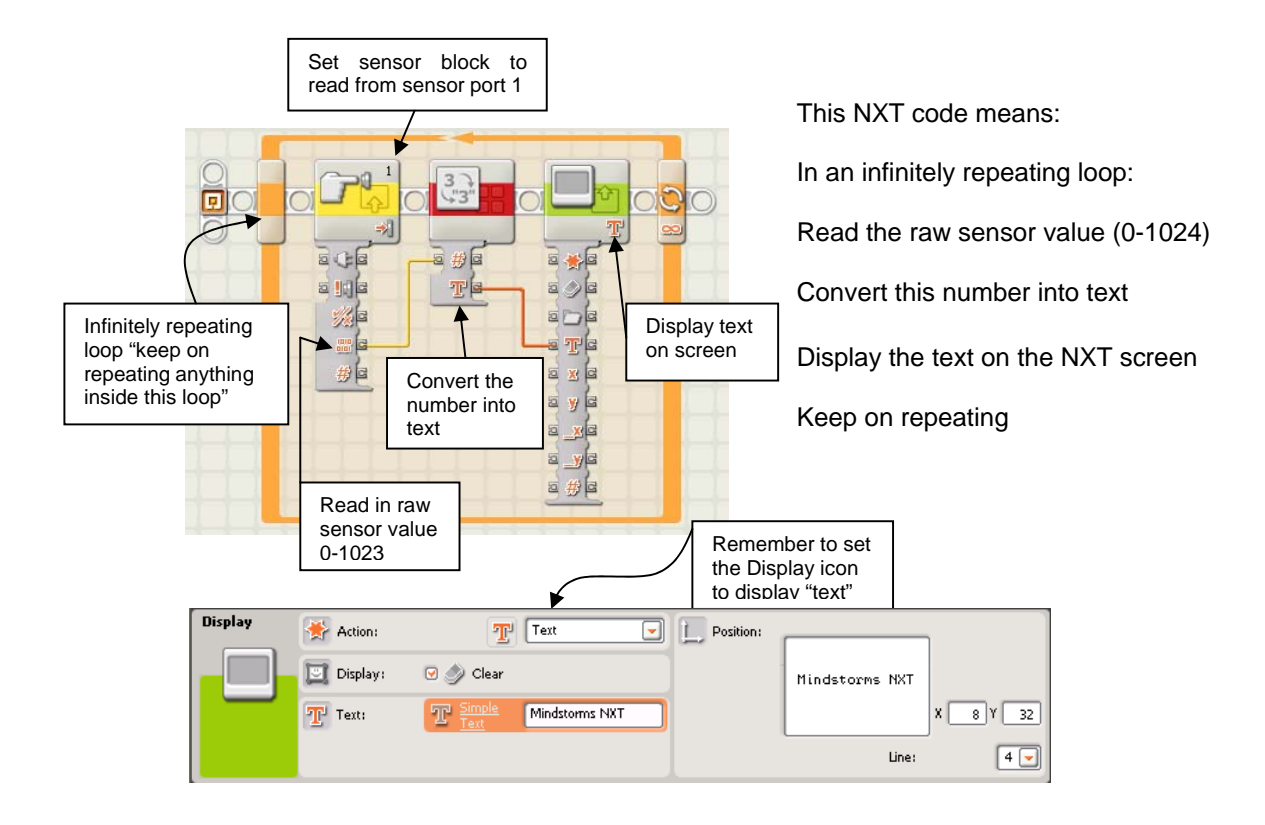

Caution: **do not** use the ready made "temperature sensor" icon that is built in to the NXT programming system. This is designed for use with the LEGO temperature sensor which has different calibration characteristics from the sensor you are building. Therefore the NXT temperature sensor icon may give false temperature readings if you try to use it with your own thermistor.

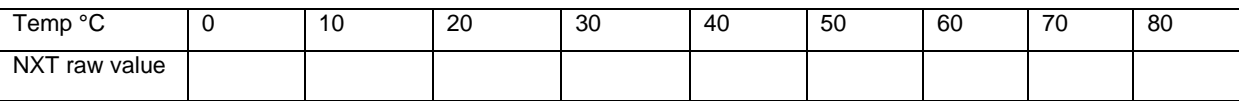

### **Assessment**

Once you have written and run the program on the NXT while placing the thermistor into cups of water at various temperatures. Plot a curve of NXT raw value against temperature (measured with your thermometer). Compare this against the curve you predicted (see above). How well do they match?

Programming the NXT to Measure and Display Sensor Signals 2